# **TeX**

**发布** *0.1*

**2019 年 12 月 23 日**

目录

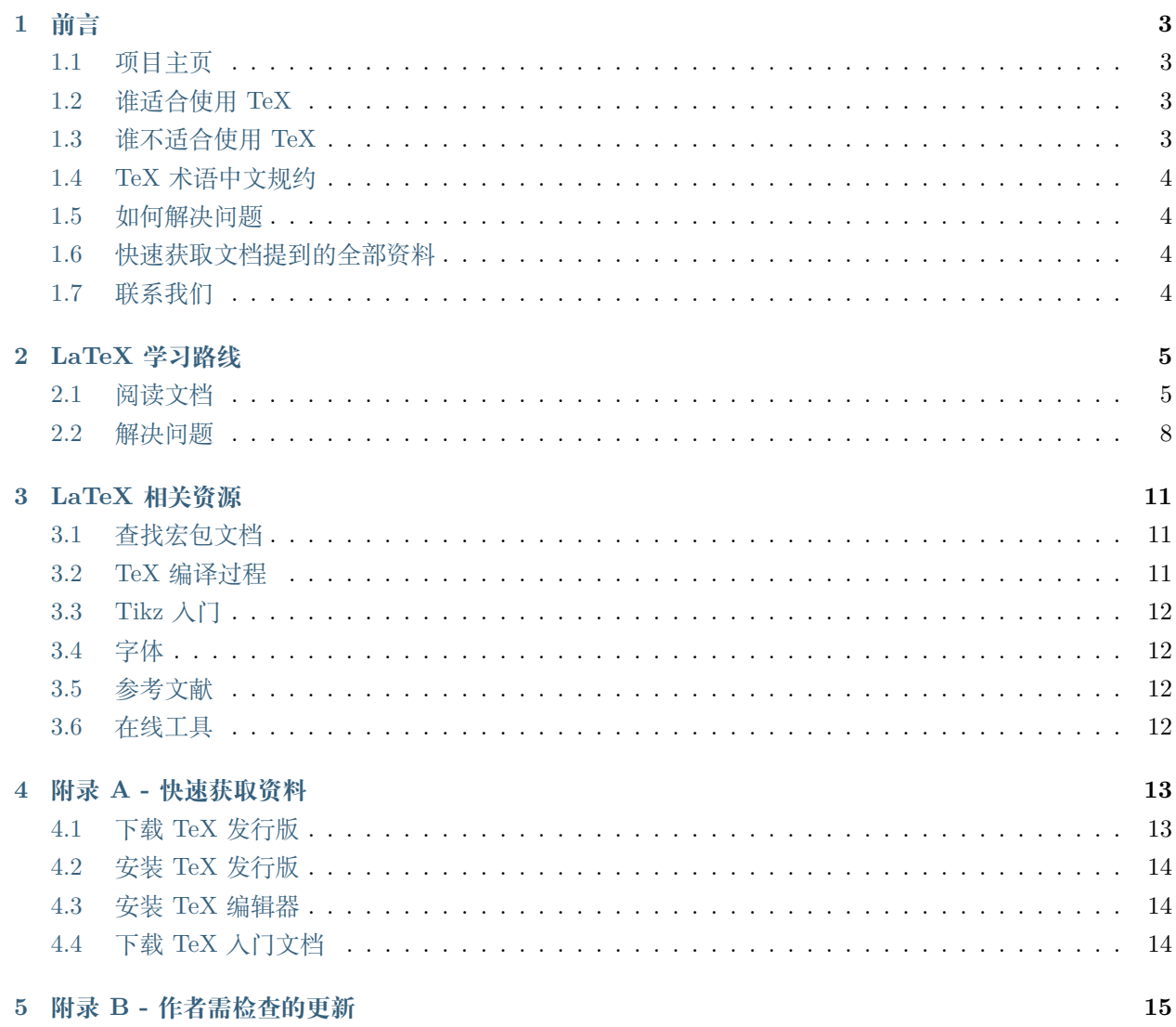

#### 6 附录 C - 表情包

本文档最后更新于 2019 年 10 月 20 日.

### 前言

### <span id="page-6-1"></span><span id="page-6-0"></span>**1.1 项目主页**

**源代码** [GitHub](https://github.com/Iydon/tex)

**在线文档** [Read the Docs](https://python-cookbook.readthedocs.io)

# <span id="page-6-2"></span>**1.2 谁适合使用 TeX**

- 1. 存在需求规定必须使用 **TeX**, 且需求时间较长, 为三个月及以上, 同时以后仍有要求使用 **TeX** 的类似 需求;
- 2. 对格式化文本感兴趣, 且希望通过代码生成自己中意的 PDF 文件.

## <span id="page-6-3"></span>**1.3 谁不适合使用 TeX**

- 1. 没有必须使用 **TeX** 的需求, 或需求时间较短 (此时建议采取外包);
- 2. 英文不足以读懂以下句子.

LaTeX is a typesetting system that is very suitable for producing scientific and mathematical documents of high typographical quality. It is also suitable for producing all sorts of other documents, from simple letters to complete books. LaTeX uses TeX as its formatting engine.

# <span id="page-7-0"></span>**1.4 TeX 术语中文规约**

请参考 [知乎](https://zhuanlan.zhihu.com/p/45350320), 其中共介绍了以下术语:

- **CTeX**
	- **–** CTeX 社区
	- **–** CTeX 套装
	- **–** ctex 宏包 fi CTeX 宏集

### <span id="page-7-1"></span>**1.5 如何解决问题**

可以参考 [How to fix problems in R.](https://rscript.readthedocs.io/en/latest/preparation/#how-to-fix-the-problems) 首先, 你应该知道 [提问的智慧](https://github.com/ryanhanwu/How-To-Ask-Questions-The-Smart-Way/blob/master/README-zh_CN.md).

其次, 你有几个寻求帮助的高效途径 (以下依照优先级按照降序排列)

- 1. 查找书籍或者 **正规**的文档 (例如 [install LaTeX,](https://github.com/OsbertWang/install-latex/releases) [lshort,](http://mirrors.ctan.org/info/lshort/chinese/lshort-zh-cn.pdf) 刘海洋的书籍 <LaTeX 入门 > 等).
- 2. 根据 **关键词**使用搜索引擎搜索 (例如 [Google](https://www.google.com/), [Bing\)](https://www.bing.com/).
- 3. 向校内的 **LaTeX** 用户群咨询, 或者咨询老师与同学.
- 4. 向社区寻求帮助 (例如 [LaTeX Studio](https://wenda.latexstudio.net/), [CTeX forum,](https://github.com/CTeX-org/forum) [StackExchange](https://tex.stackexchange.com/)).

#### <span id="page-7-2"></span>**1.6 快速获取文档提到的全部资料**

请参照 [附录](3-appendix_a.html) A.

# <span id="page-7-3"></span>**1.7 联系我们**

Contact Iydon @ [email](mailto:11711217@mail.sustech.edu.cn).

### LaTeX 学习路线

# <span id="page-8-1"></span><span id="page-8-0"></span>**2.1 阅读文档**

现在 (2019年7月), 我们只推荐下面这些材料:

- 一份 (不太) 简短的 LaTeXe 介绍 (Ishort) [PDF][GitHub]
- 一份简短的安装 LaTeX 的介绍 [GitHub]
- 刘海洋 的《LaTeX 入门》 (跳过 CTeX 套装的部分)

Ishort 强烈建议完整读一遍, 普通文章排版所需要的几乎全部功能这里都包含了。找不到直接去 《LaTeX 入门》的相关章节翻阅(当字典查)。其他网上的资料, wikibook 上的教程可以参考, 知乎请认准那几位的回答, b 站鱼龙混杂谨慎使用, 而 csdn、科学网博客、x 度文库请绝对不要 看。

其中刘海洋的书籍 <LaTeX 入门 > 如下:

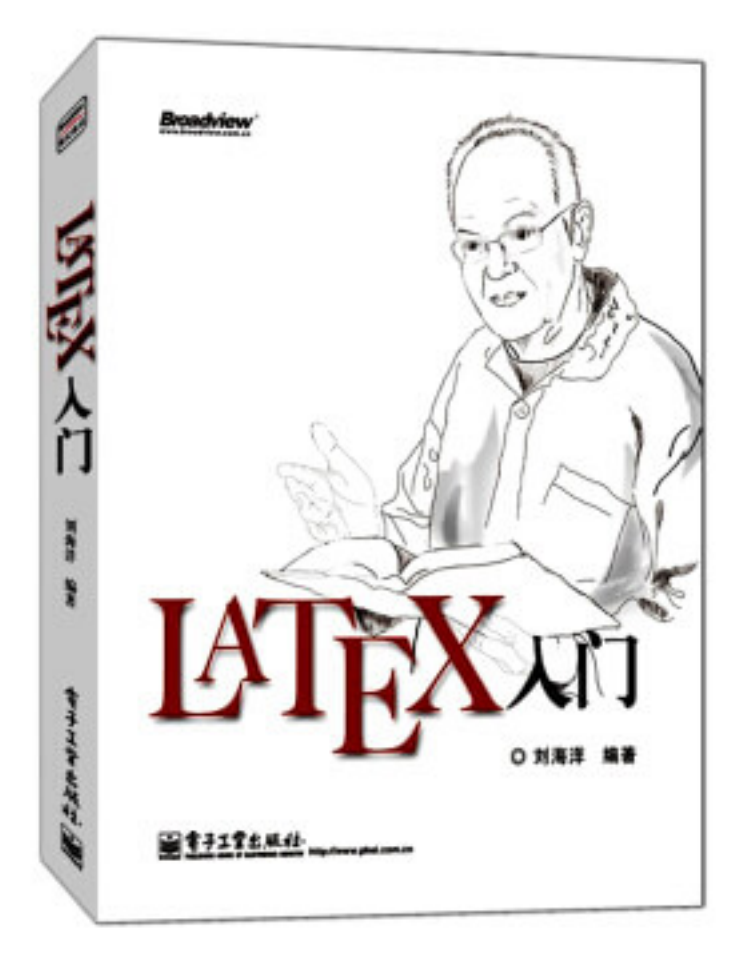

## **2.2 解决问题**

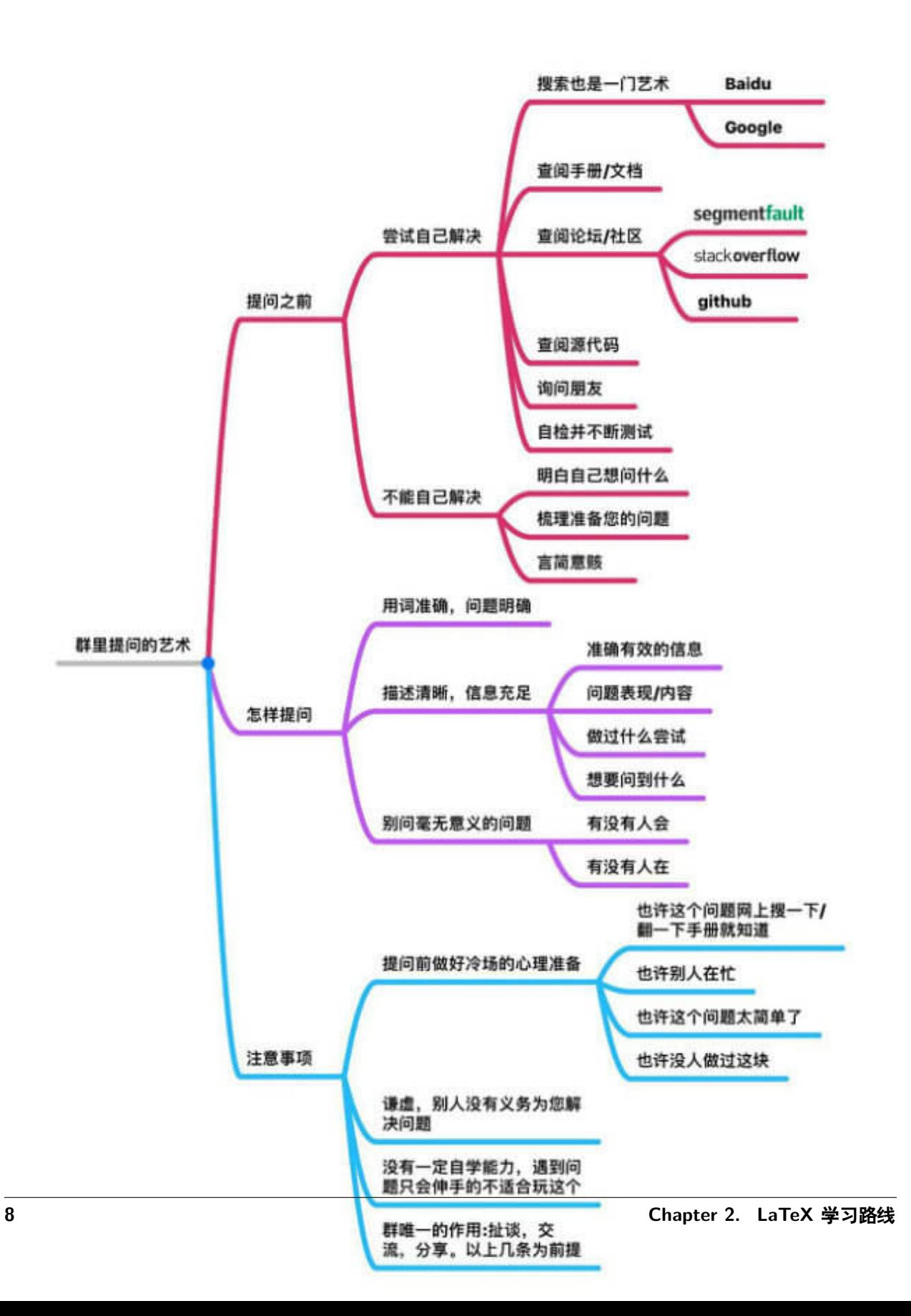

编译出错,效果不满意,想得到有针对性的帮助,请提供**最小工作示** 例代码 (Minimal Working Example, 缩写为 MWE), 完整的 MWE 包括这 些信息:

- 告诉我们你使用的操作系统(Windows, MacOS X,Linux),安装的 发行版 (是 CTFX 套装, TFX Live, MacTFX, 还是 MiKTFX 等);
- 告诉我们你编写代码时使用的文本编辑器(是 WinEdit, TeXstudio, TeXshop, TeXworks 等);
- 告诉我们你点击编译的按钮﹐或命令(latex﹐pdflatex﹐xelatex﹐ TeXify, PDFTeXify, latexmk, bibtex, bibier 等);
- 告诉我们你.tex 源文件以什么编码(Encoding)保存的,比如 ASCII, GBK, UTF-8(通常 CTFX 套装里封装的 WinEdt 编辑器,未做设置情 况下默认以 GBK 编码保存;TeXworks,TeXstudio,Sublime,Atom 和 VS Code 等编辑器一般将编码信息显示在底部状态栏 );
- **直接复制粘帖**上完整示例代码,注意,请删掉冗长无关的代码和无关 宏包的载入命令,仅保留有问题的代码;但同时又必须满足**完整**,意 思是示例代码从 \documentclass 开始, 以 \end{document} 结束。粘 帖上来前,编译一遍自己短小精悍的代码,确保其虽然简短,但足以 重现遇到的错误信息和问题。**不要截图!**复制粘帖上来,使别人无需 码字,选中内容复制到他们的编辑器中,一编译就能重现你的问题, 立刻就能帮你调试,节省自己和别人的宝贵时间。
- 你的编译错误信息,可以截图发上来;
- 你编译出来 PDF 显示的奇怪效果,可以截图发上来。
- 如果你使用模版(template),务必明示,并告诉我们从哪里下载得到 的, 方便别人查看模版文件 (.cls 或, sty 为扩展名的文件) 里的源 码,弄清实现细节,帮你调试。建议提问前,仔细阅读模版使用说明。

# LaTeX 相关资源

# <span id="page-14-1"></span><span id="page-14-0"></span>**3.1 查找宏包文档**

如果想查找宏包的介绍文档, 首先推荐的就是在命令行使用 texdoc 命令查看宏包的正式文档.

```
$ texdoc --help
Usage: texdoc [OPTION...] NAME...
Try to find appropriate TeX documentation for the specified NAME(s).
Alternatively, perform the given ACTION and exit.
Options:
 -w, --view Use view mode: start a viewer. (default)
 -m, --mixed Use mixed mode (view or list).
 -1, --list Use list mode: show a list of results.
 -s, --showall Use showall mode: show also "bad" results.
 ...
```
# <span id="page-14-2"></span>**3.2 TeX 编译过程**

请阅读 [编译过程及部分中间文件的用途](https://mp.weixin.qq.com/s/MR94nk_gJIvOPl7kmJ1biA).

# <span id="page-15-0"></span>**3.3 Tikz 入门**

请阅读 [LaTeX Studio](https://wenda.latexstudio.net/) 上面的回答: [Tikz](https://wenda.latexstudio.net/q-1250.html).

# <span id="page-15-1"></span>**3.4 字体**

To be continued.

# <span id="page-15-2"></span>**3.5 参考文献**

To be continued.

# <span id="page-15-3"></span>**3.6 在线工具**

模板网站: 1. [LaTeX Studio](http://www.latexstudio.net/) 2. [LaTeX Community](https://latex.org/forum/) 3. [Overleaf](https://www.overleaf.com/latex/templates) 工具网站: 1. [手写符号识别](http://detexify.kirelabs.org/classify.html) 2. [在线生成表格](http://tablesgenerator.com/) 3. 公式识别 ([可能需要付费](https://mathpix.com/))

### 附录 A - 快速获取资料

## <span id="page-16-1"></span><span id="page-16-0"></span>**4.1 下载 TeX 发行版**

如果访问 [OverLeaf](https://www.overleaf.com/) 方便, 同时电脑硬盘局限, 请首先考虑使用 [OverLeaf](https://www.overleaf.com/) 进行云端编译. 否则如果电脑容量 充足 (至少需要 **8G**), 可以考虑下载 TeX 发行版进行本地编译, 对于完全没有或只有一点接触过 **TeX** 的人 来说, 推荐使用 **TeX Live**, 因为省去折腾下载安装宏包的麻烦, 可以更好地学习使用 **TeX**.

请手动打开以下链接下载 TeX 发行版, 链接虽为 CTAN 镜像网站, 但其会自动重定向至较快的镜像网站进 行下载. 如需指定镜像网址, 请访问 [镜像列表](https://www.ctan.org/mirrors) 进行进一步的选择.

#### **TeX Live**

https://mirrors.ctan.org/systems/texlive/Images/texlive2019.iso

#### **MiKTeX**

https://mirrors.ctan.org/systems/win32/miktex/source/miktex-2.9.7140.tar.xz

#### **MacTeX**

https://mirrors.ctan.org/systems/mac/mactex/MacTeX.pkg

# <span id="page-17-0"></span>**4.2 安装 TeX 发行版**

请参照 [啸行](https://github.com/OsbertWang) 大哥所整理的文档 install-latex. 最初创作文档的契机来自于许多人无法打开图形界面, [啸](https://github.com/OsbertWang) [行](https://github.com/OsbertWang) 大哥只能一点点地解释命令行, 为提高效率, 所以将常见问题整理成文档的形式. 文档中介绍了在不同的 系统上如何安装, 卸载与更新 TeX Live, 同时介绍了 TeX 中常用的编辑器 - TeXstudio. 请通过以下命令下 载文档.

https://github.com/OsbertWang/install-latex/releases/download/v6.2/Install-LaTeX.pdf

# <span id="page-17-1"></span>**4.3 安装 TeX 编辑器**

**TeXstudio**

*# Windows* https://github.com/texstudio-org/texstudio/releases/download/2.12.16/texstudio-2.12.16- *,→*win-qt5.exe *# MacOS* https://github.com/texstudio-org/texstudio/releases/download/2.12.16/texstudio-2.12.16- *,→*osx.dmg

*# Linux* echo 'DIY (do it yourself)'

**其他编辑器** 请参照相应文档进行配置.

# <span id="page-17-2"></span>**4.4 下载 TeX 入门文档**

如果已经安装 TeX 发行版, 请在命令行运行 texdoc lshort-zh, 否则运行以下命令下载入门文档.

http://mirrors.ctan.org/info/lshort/chinese/lshort-zh-cn.pdf

附录 B - 作者需检查的更新

<span id="page-18-0"></span>**TeX Live** [texlive2019.iso](https://mirrors.ctan.org/systems/texlive/Images) **MiKTeX** [miktex-2.9.7140.tar.xz](https://mirrors.ctan.org/systems/win32/miktex/source) **MacTeX** [mactex-20190508.pkg](https://mirrors.ctan.org/systems/mac/mactex) **Install LaTeX** [v6.2](https://github.com/OsbertWang/install-latex/releases) **TeXstudio** [2.12.16](https://github.com/texstudio-org/texstudio/releases)

# 附录 C - 表情包

<span id="page-20-0"></span>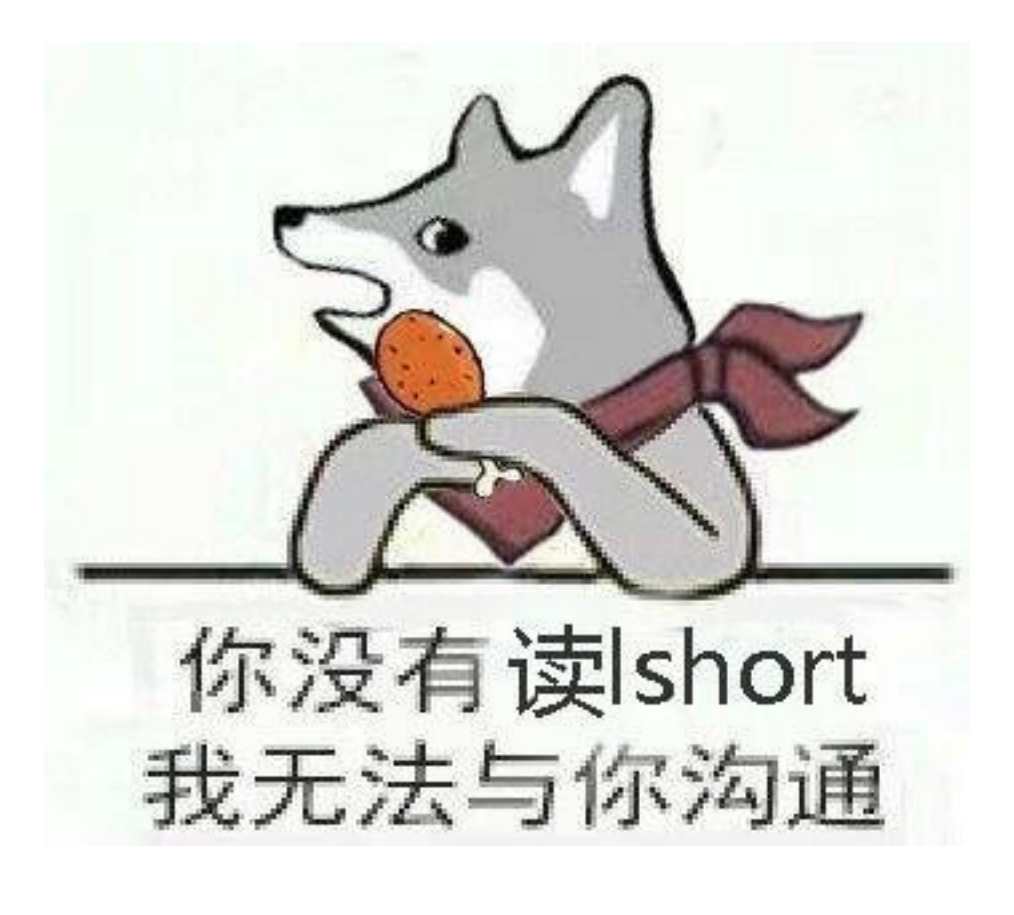

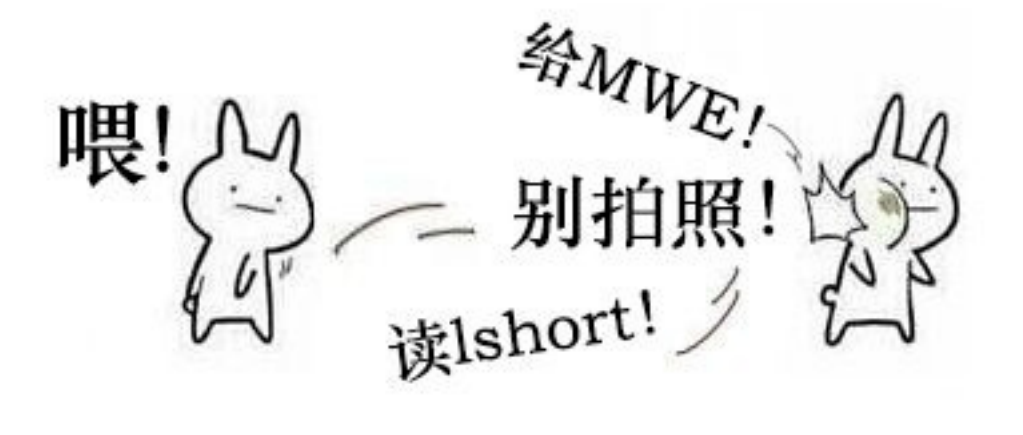

管理员 (☆) 并向你扔了<br>猜不出来 (☆) 一本Ishort

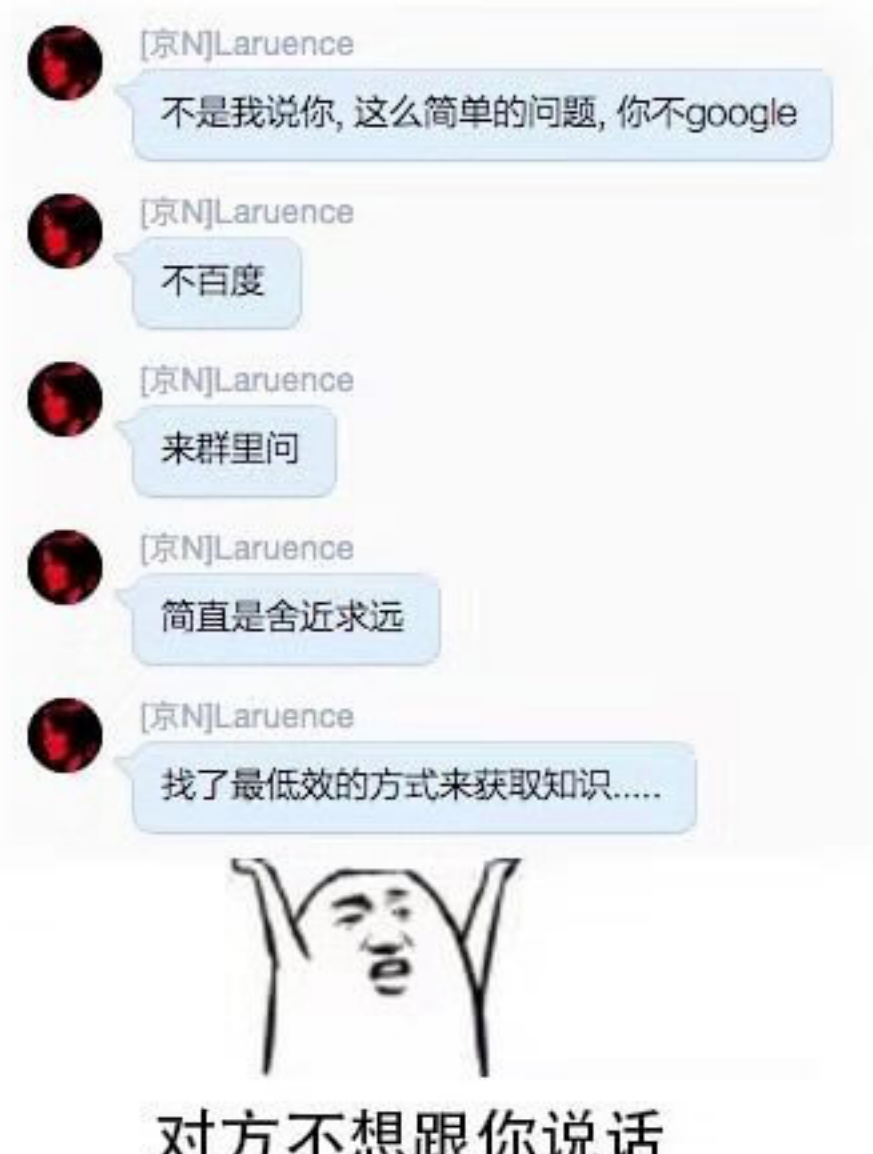

**ALLEY INTO A THE** 并向你扔了一份鸟哥语录

1个回答

默认排序 ◇

**Louis Stuart** For freedom, for truth

一、你在知乎一连串发十个问题,都不及你找一本书好好学一阵儿。

二、无脑套用别人模板,出了问题除了"活该"我找不到一句合适的话。谁给你的勇气什么都不学就 敢拿套模板来用?

三、你上来问这个问题,什么都不交代清楚,我们一来不知道模板是你从哪儿下的,二来不知道模 板的内部代码,三来不知道你删的是哪一部分,你这个问题是想让我们回答"无可奉告"呢还是想让 我们回答"算了你要不问问AlphaGo得了"?

编辑于 18:20

▲ 赞同 ▼ ●添加评论 ア分享 ★收藏 ●感谢 …